# **An Introduction to Google+ Local**

### Google Places for Business

<http://www.google.com/business/placesforbusiness/index.html>

#### **A Google+ business listing can be 'social' or 'local' and also 'social & local'. There are many different kinds of pages that business owners can have. However, it needs to be verified with 'local' to be used with the Google Business Photos product. Meaning, it must be connected to 'Maps'.**

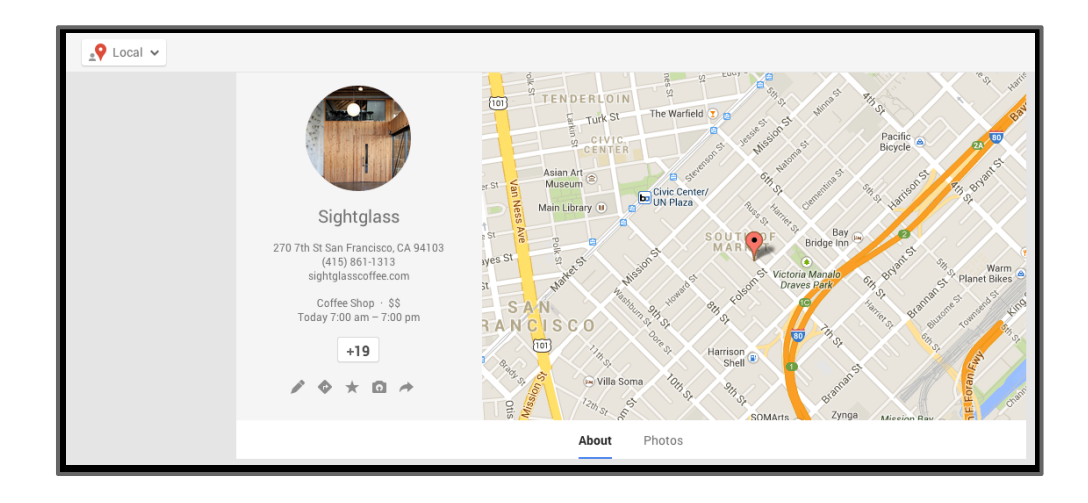

#### **Where do Google Local listings appear?**

On google.com for queries with local intent

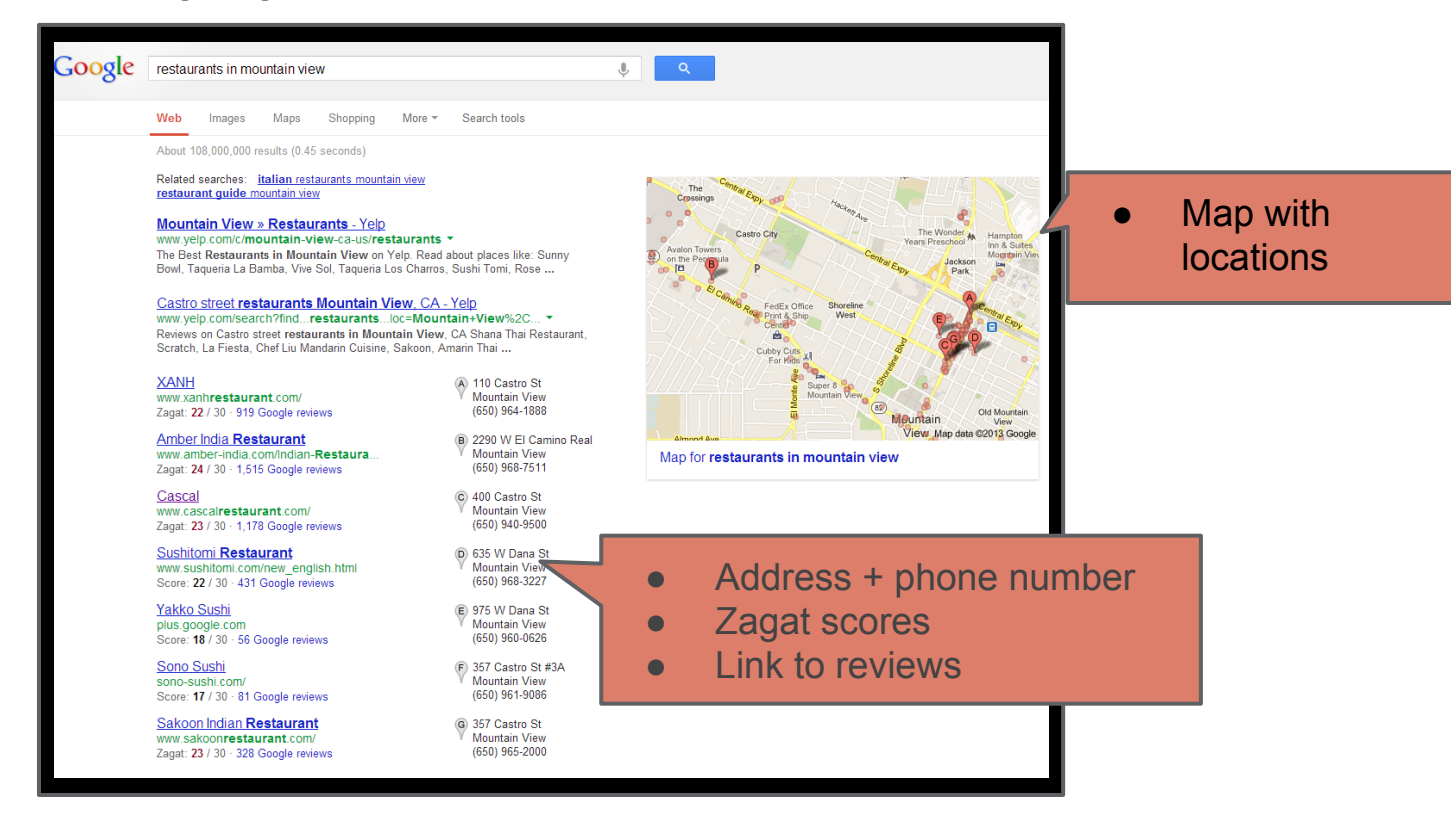

#### **Where do Google Local listings appear?**

Individual listings will have a knowledge card

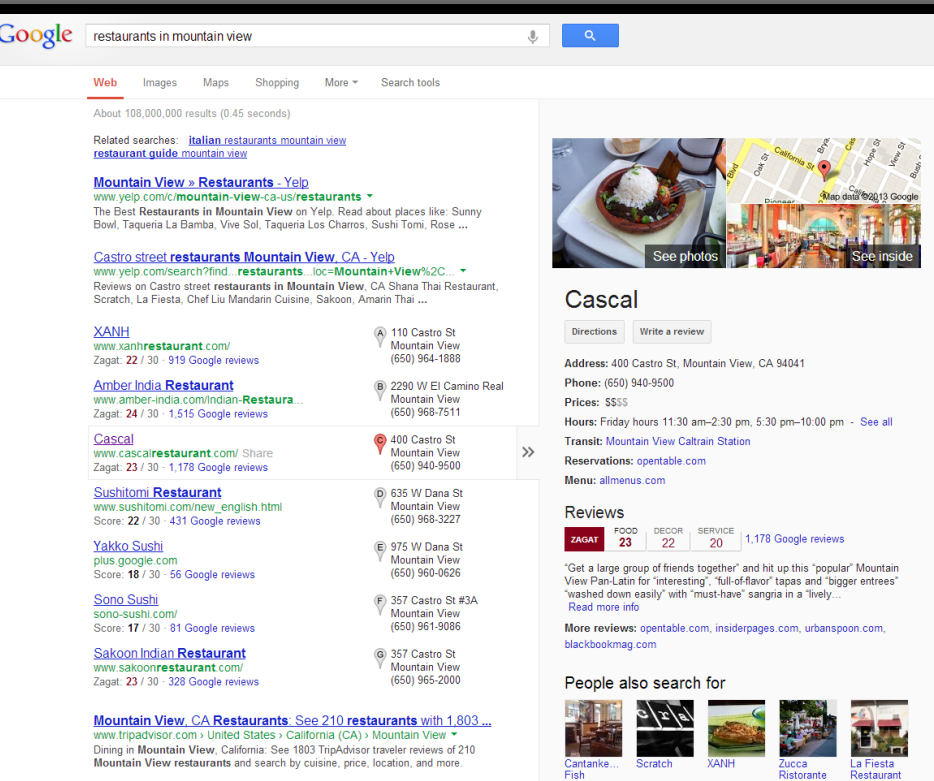

**Mountain View Restaurants | Urbanspoon** 

Feedbac

#### **Where do Google Local listings appear?** On Google Maps

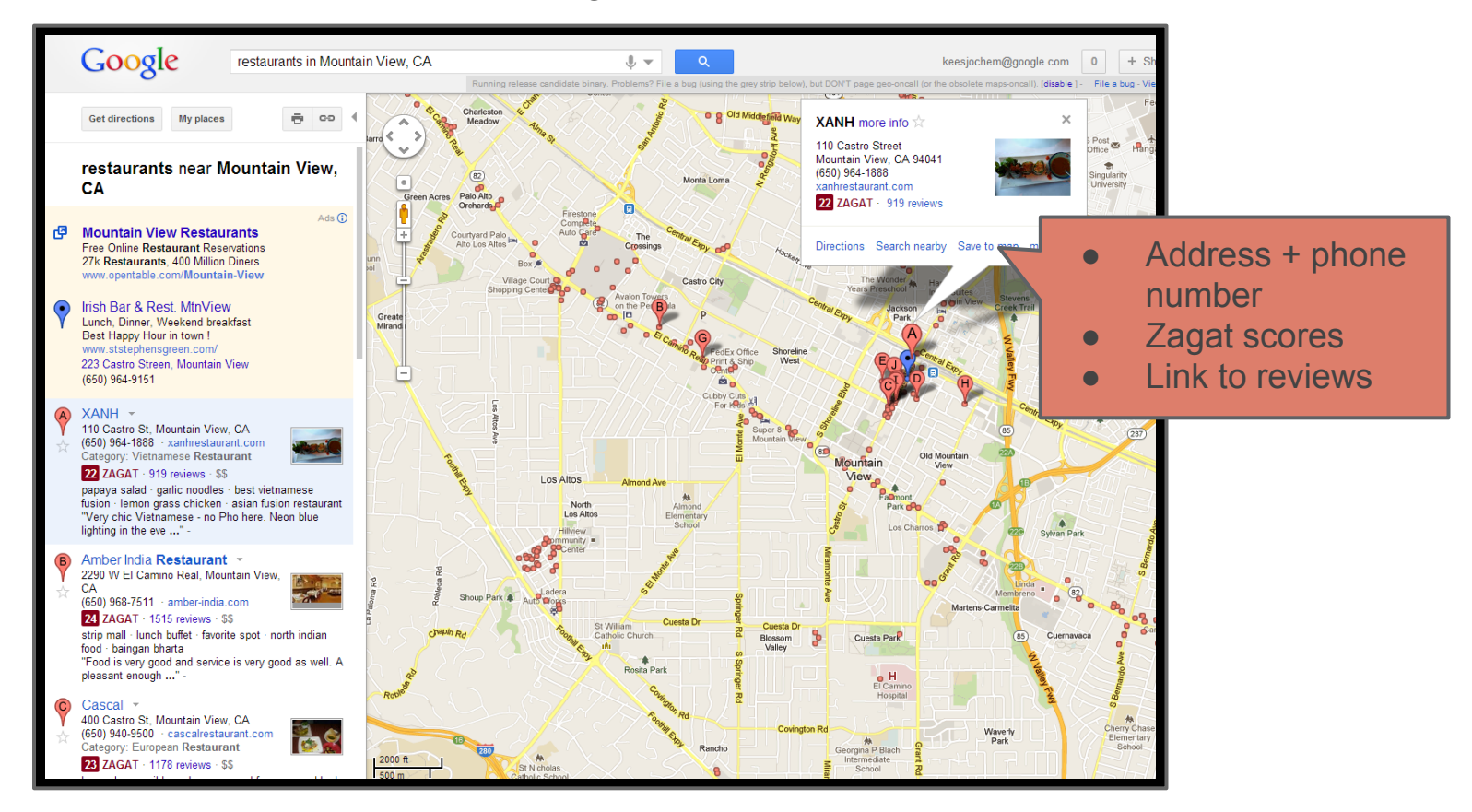

#### **Where do Google Local listings appear?**

#### On Google Maps - Mobile

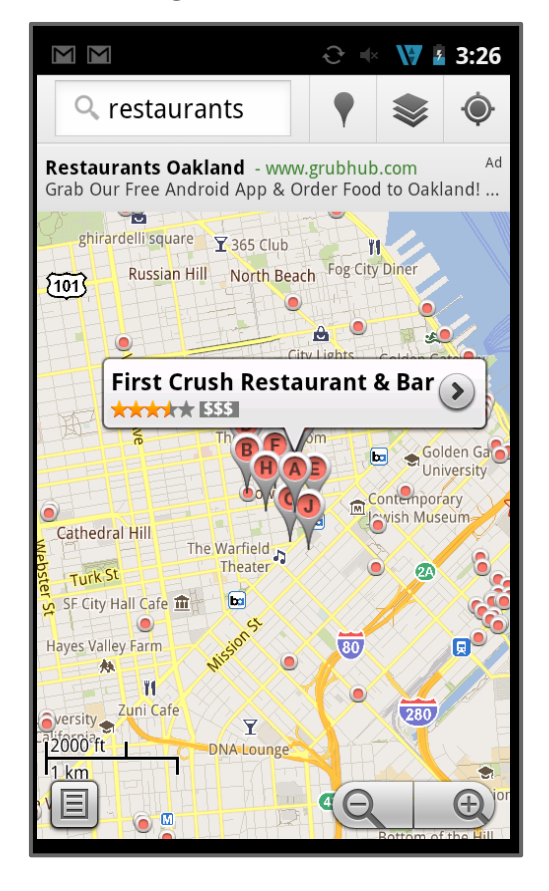

#### **What does a Google+ Local listing look like?**

- Clicking on 'more info' or 'reviews' will take you to the **Local Google+ page**
- This contains all the data we have for a listing

**Alviso** 

- $\circ$  Address + phone number
- Category
- Photos
- Description
- Zagat scores

Alvarado<br>Park Ilinion City

○ Reviews

**Philz Coffee more info the** 

4.5 ★★★★★ 168 reviews

 $(114)$ 

Stanford 82

East

Directions Search nearby Save to map more-

ucy Evans

**A** Baylands Nature

**Interpretive Center** 

3191 Middlefield Road

Palo Alto, CA 94306

(650) 251-9798

philzcoffee.com

ood

North

**Fair Oaks** 

West **Menlo Park** 

Menlo Pa<sub>(B</sub>

○ Reservation links

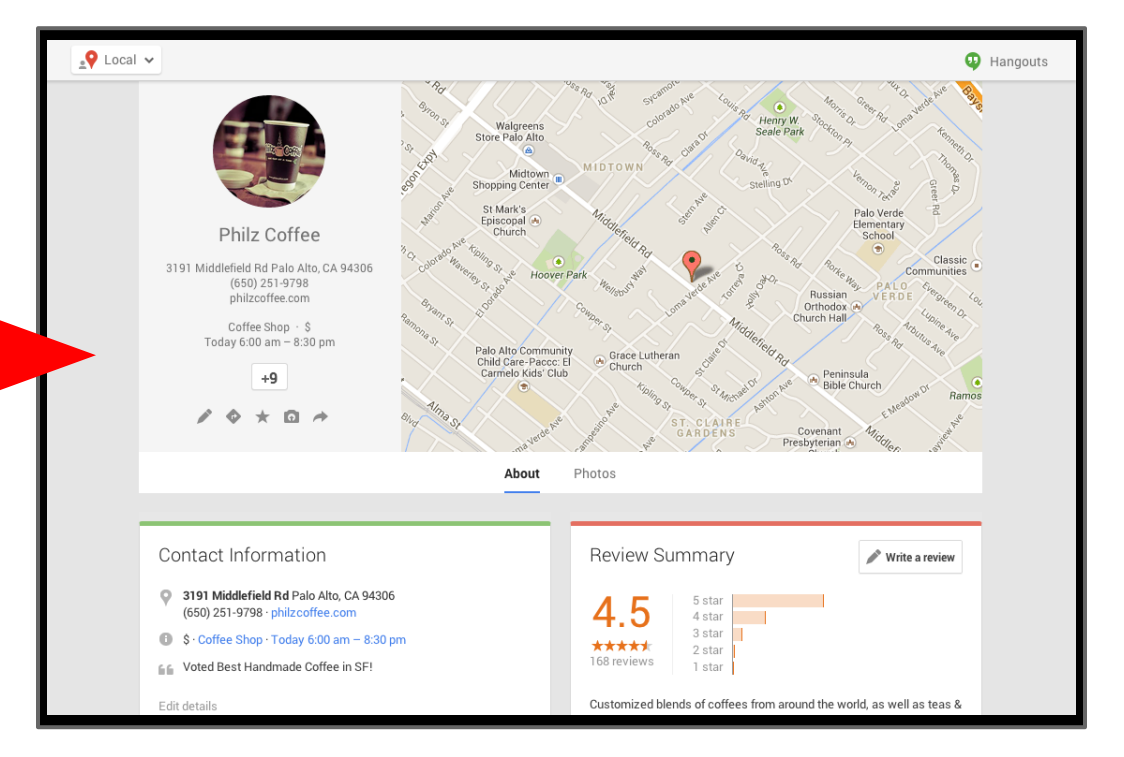

#### **Who CAN have a Google+ Local listing?**

This is the best place to go to find out who qualifies: <https://support.google.com/places/answer/107528?hl=en>

Only businesses that make in-person contact with customers qualify for a Google Places listing.

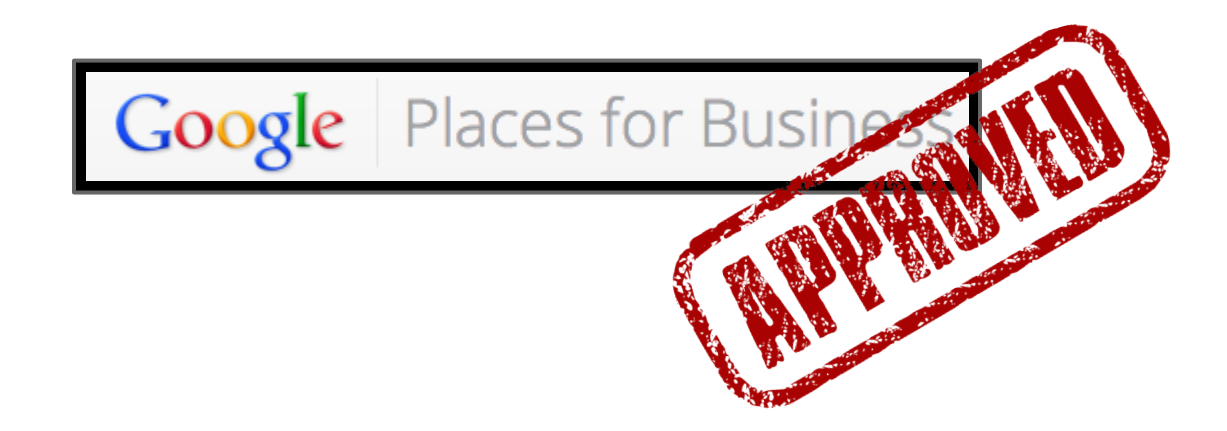

#### **Who does not qualify to have a Google+ Local listing?**

- Businesses that are under construction or that have not yet opened to the public are not eligible for a listing on Google Places.
- Rental or for-sale properties, such as vacation homes or vacant apartments, are not eligible to be listed on Google Maps and should not be verified. Instead, verify the listing for your sales or leasing office or offices. If you have a property with an on-site office, you may verify that office location.
- You can't create Places listings for stores which you do not own, but which stock your products.
- You also can't create a Places listing for an ongoing service, class, or meeting at a location that you don't own or have the authority to represent. Please coordinate with your host to have your information displayed on their Place Page within their Description field.

#### **Where to listings come from?**

- Google gets listing data from various sources:
	- Directly from business owners through Google Places
	- Third party feeds like Yellow Pages, InfoUSA, etc.
	- Manually verifying business data by the Ground Truth Local (GTL) team
	- Scraping data from websites

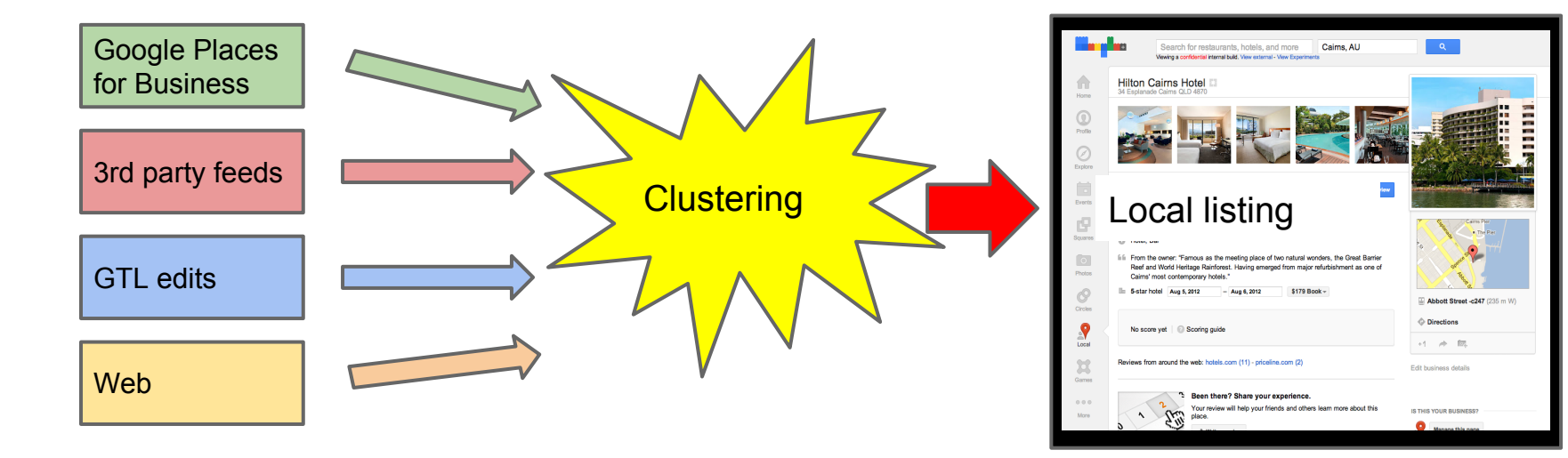

#### **How does a business owner create a Places listing?**

To start, a business owner goes to places.google.com and signs in with their Google account.

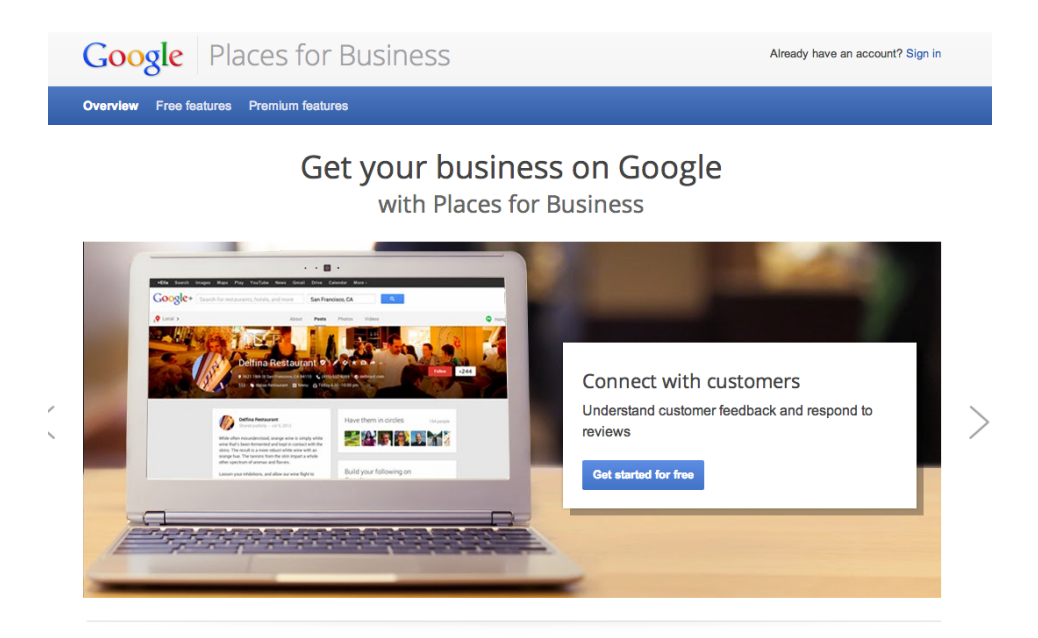

- Business owners enter their information
- Google mails them a PIN # to verify their listing
- Business owner enters the PIN

into their dashboard

● We show location on the map

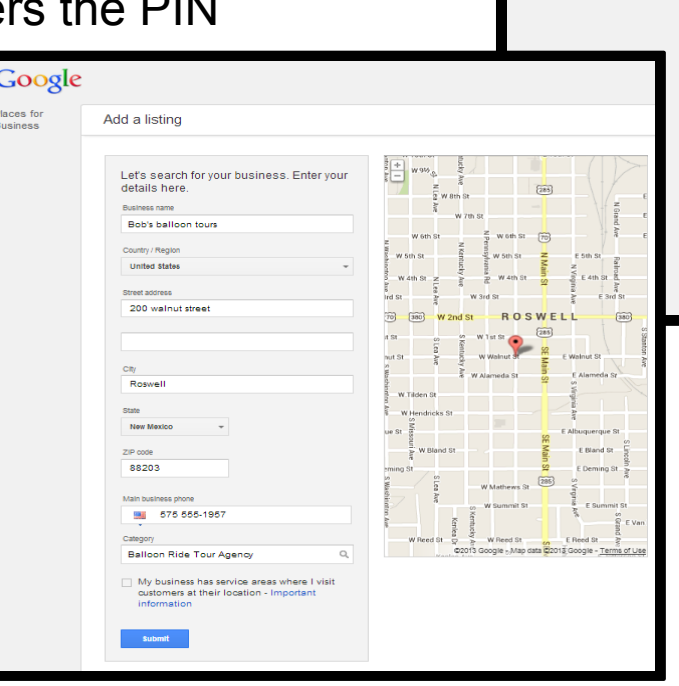

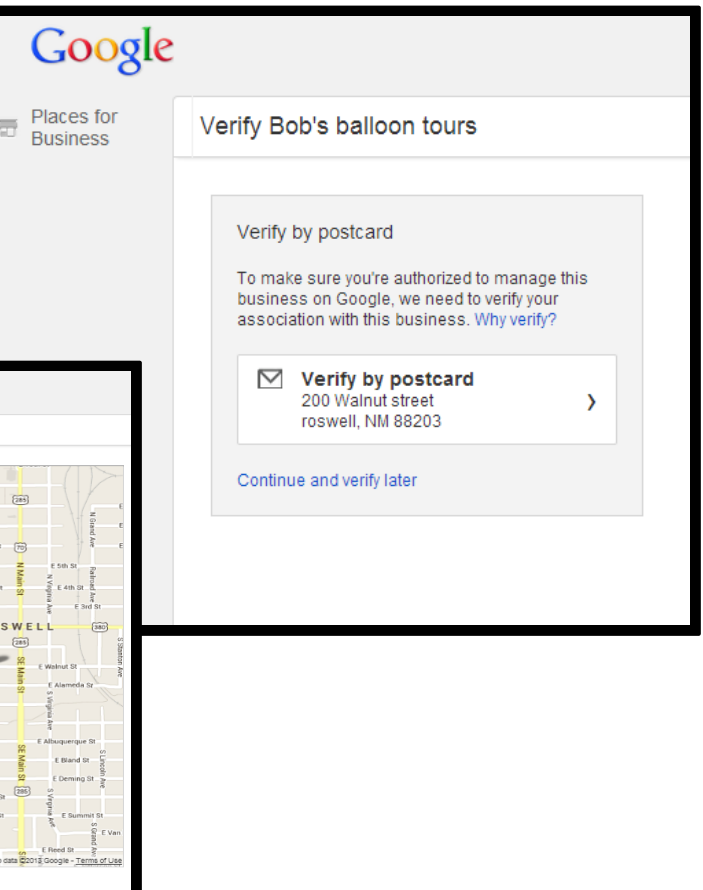

#### **Verifying ownership of an existing listing through Google Places**

- Sometimes we already know your business
	- $\circ$  Remember we have many different sources
- In those cases the business owner can claim the existing listing

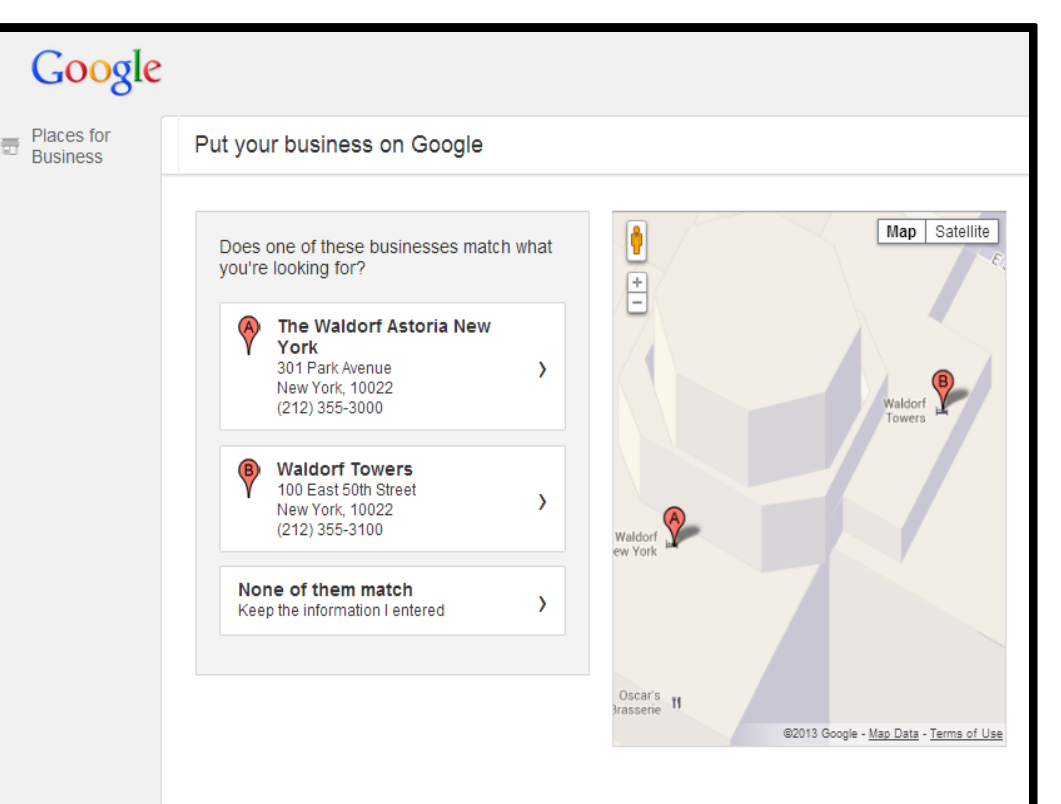

#### **Verifying ownership of an existing listing through Google Places**

- Owners can also claim the (existing) listing directly from the Local page
- This will bring them to Google Places

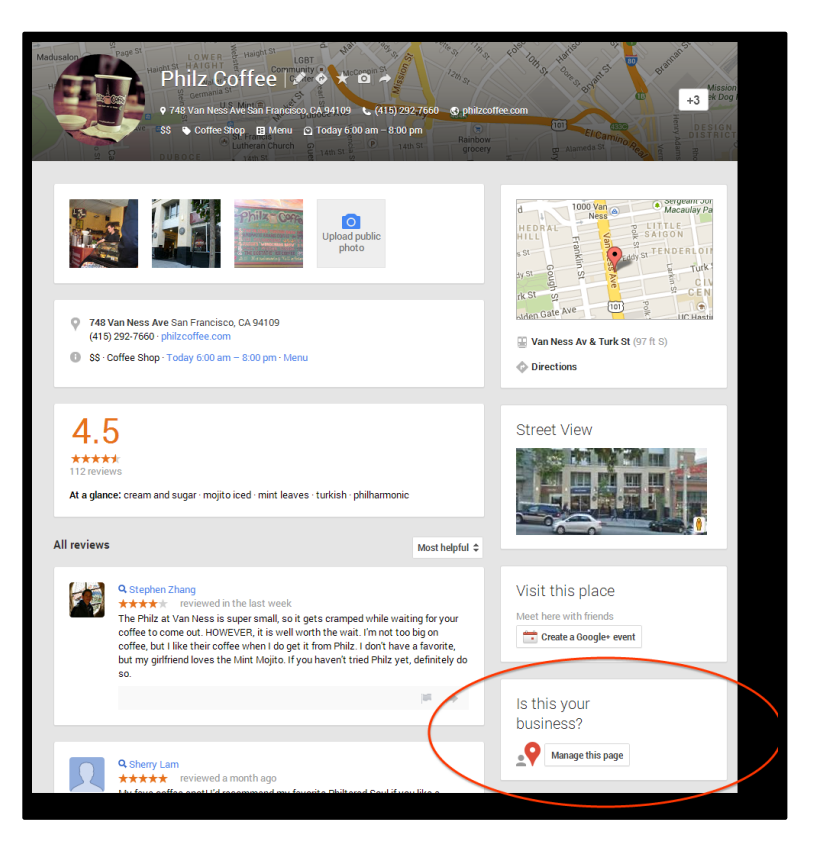

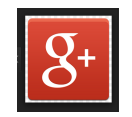

# **Different Type of Business Listings**

Google+

### **Regular Business Places Page**

- Very basic (what most businesses have)
- Has 2 tabs at the top ("About" and "Photos")
- Google users can write reviews
- Searchable on Maps, compatible with Google Business Photos
- Can be "owner verified" through postcard PIN or by filing a "Case" in your TIP Portal

### **Regular Business Places Page**

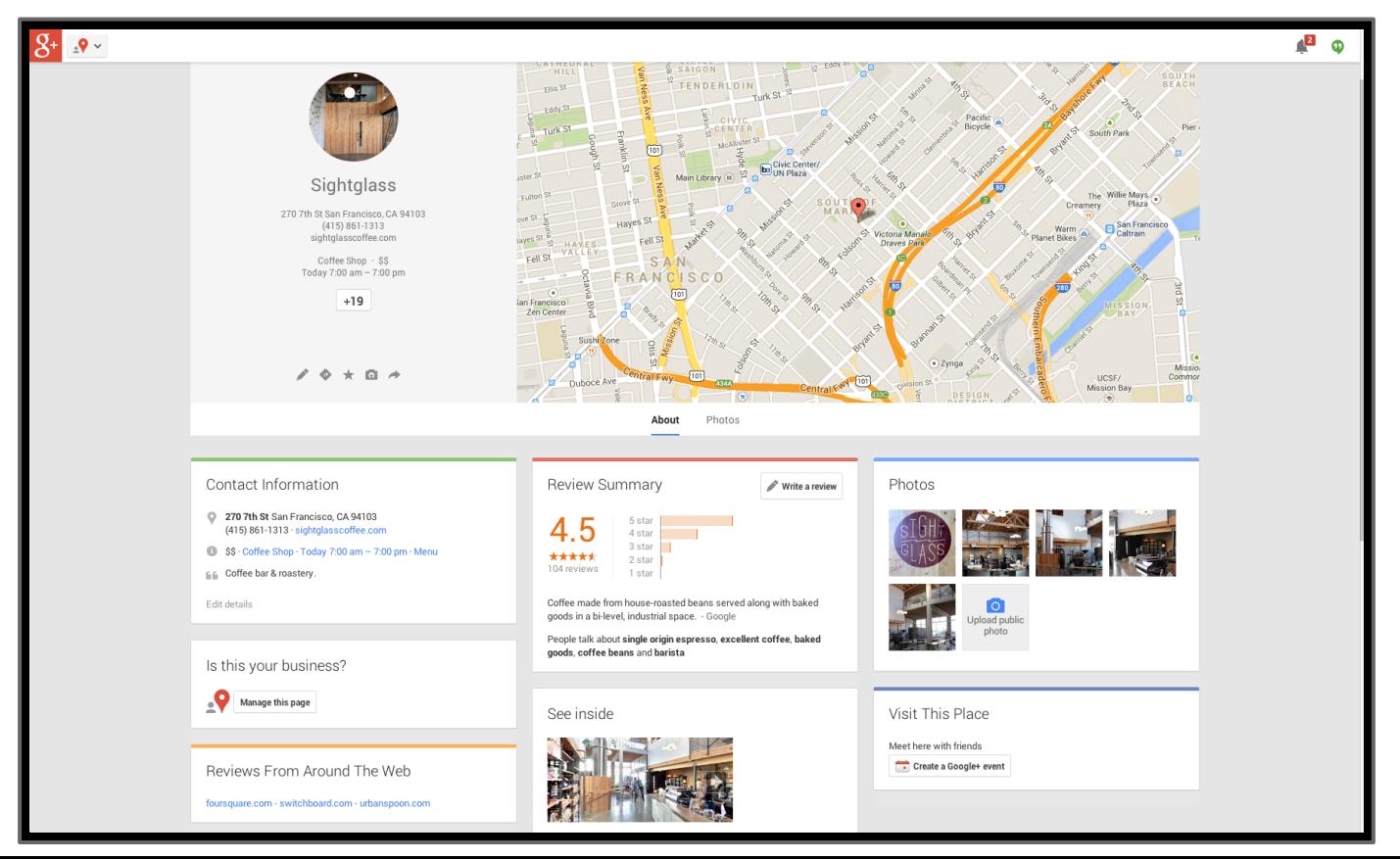

## **Regular Google+ Page or Unverified Social Local Google+ Page**

- Has 4 tabs ("About", "Posts", "Photos", and "Videos"
- Google users cannot write reviews
- Not searchable on Maps, not compatible with Google Business Photos
- Cannot be merged with Places pages that do appear on Maps.
- does not have a verified checkmark next to the name of the business.

### **Regular Google+ Page or Unverified Social Local Google+ Page**

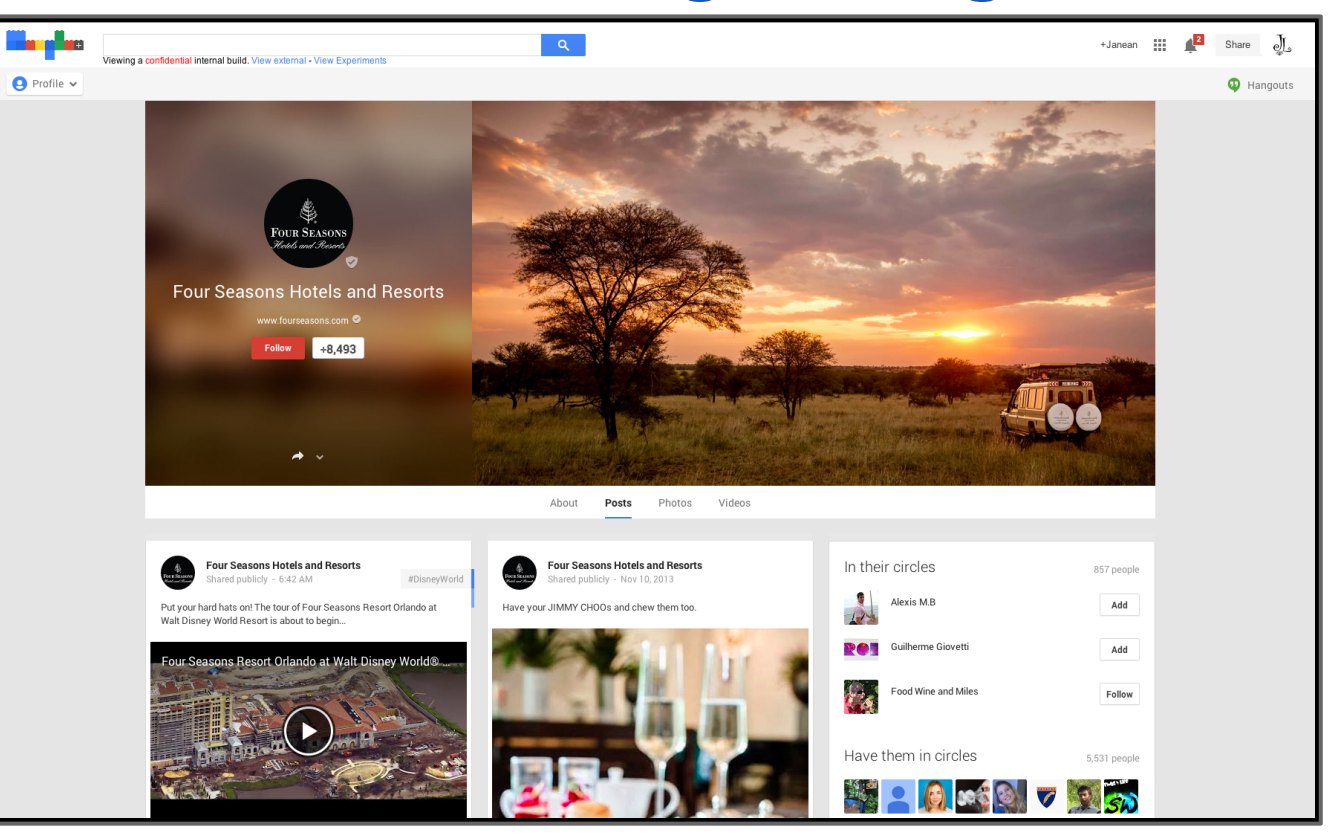

- Has 4 or 5 tabs ("About", "Posts", "Photos", "Videos", and "Reviews")
- Google users can write reviews
- Searchable on Maps, compatible with Google Business Photos
- Can only be verified through a postcard PIN
- Has a verified check mark next to the business name

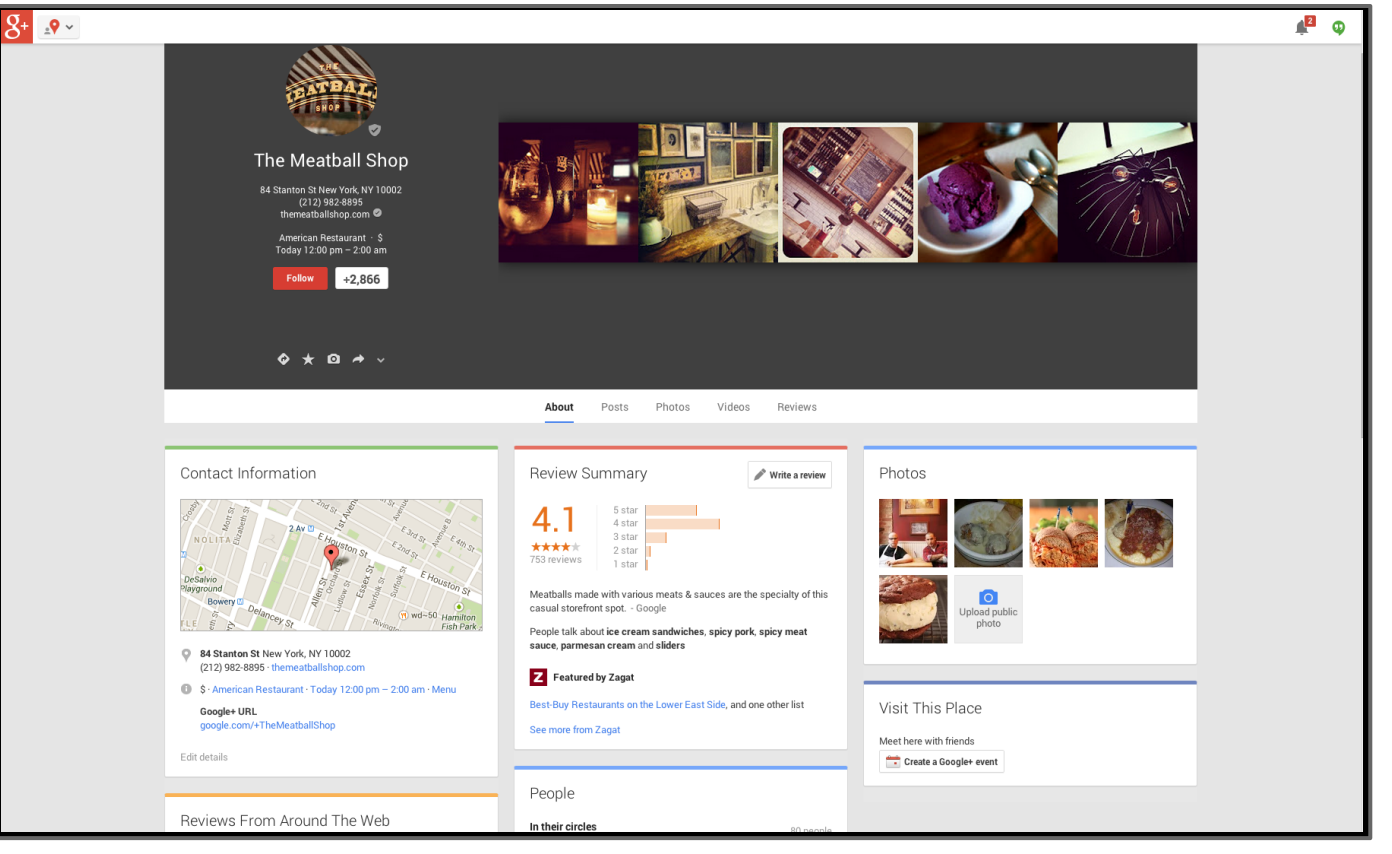

- Same as the previous example
- This is an example of a page with 4 tabs
- Most verified Social Local Google+ pages do not have the reviews tab yet

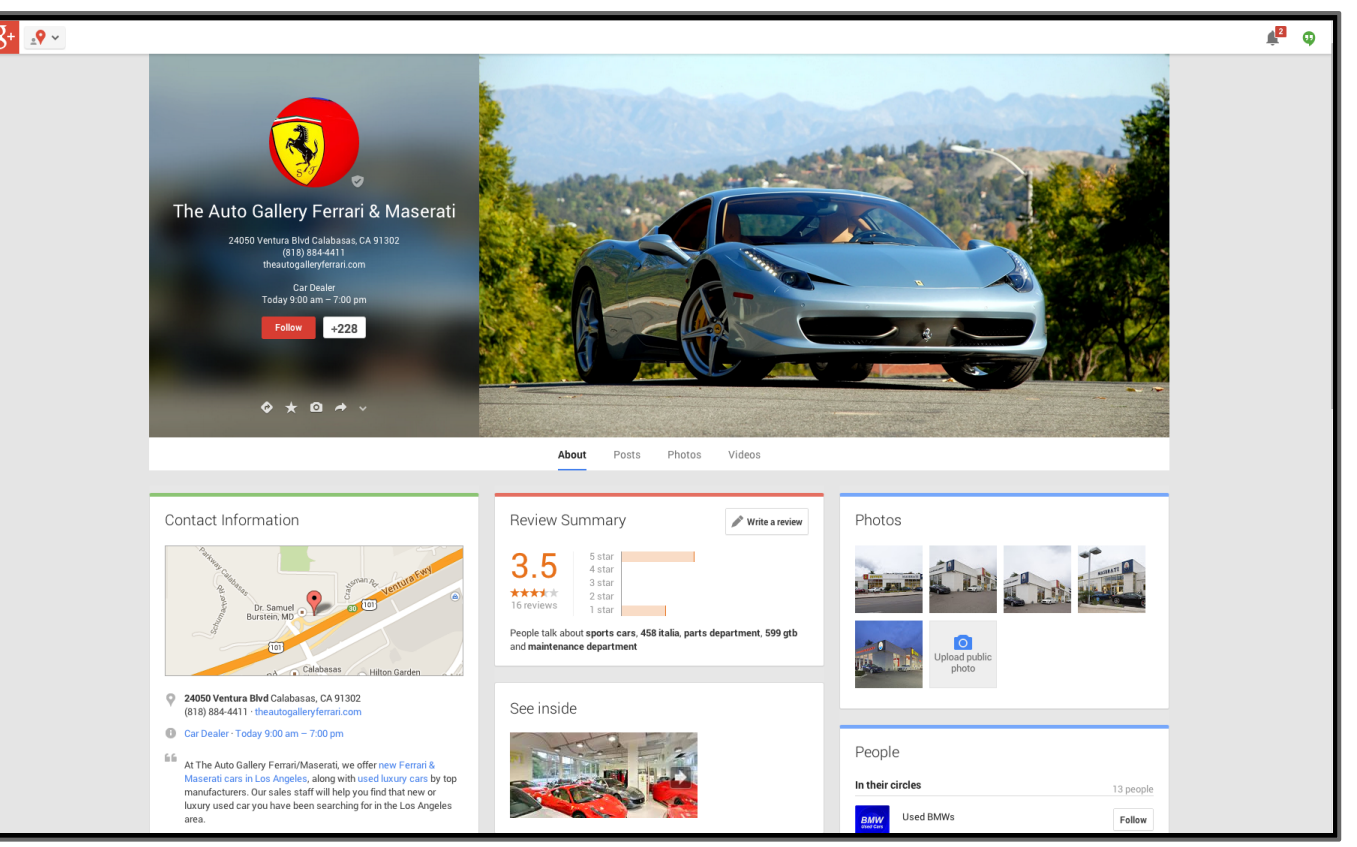